# **Rareş-Mihail VISALOM - Sintetizator Minimal de Sunet**

Autorul poate fi contactat la adresa: **Login pentru adresa**

### **Introducere**

Un sintetizator de sunet este un dispozitiv electronic care produce semnale electrice pe care un difuzor le converteste in sunet. Scopul unui sintetizator este simplu: redarea sunetului. Partea complexa este generarea [proprietatilor unui sunet\[4\]](http://ocw.cs.pub.ro/courses/pm/https/en.wikipedia.org/wiki/sound#elements_of_sound_perception), precum frecventa (lungimea de unda), durata, volumul (amplitudinea) sau timbrul (forma undei). Calitatea sunetului este data de granularitatea cu care un semnal analog este convertit in unul digital. Aceasta caracteristica se numeste **frecventa de esantionare** (sau sampling rate<sup>[5]</sup> in engleza). Sintetizatorul va fi capabil sa redea sunete de o anumita frecventa, pentru o anumita durata de timp, la un anumit volum si cu un anume timbru. Pe langa partea de sintetizare de sunet, dispozitivul va dispune si de 12 butoane carora le putem asigna diferite sunete. Ca functionalitate, aceste 12 butoane fac proiectul sa se asemene cu o mini-orga electronica. Toti parametri sunetului vor putea fi vizualizati pe LCD-ul atasat si vor putea fi modificati prin alte cateva butoane. Volumul sunetului va putea fi modificat prin intermediul modulului de Qtouch, dar si prin butoanele de control.

### **Descriere generală**

**Diagrama Bloc**

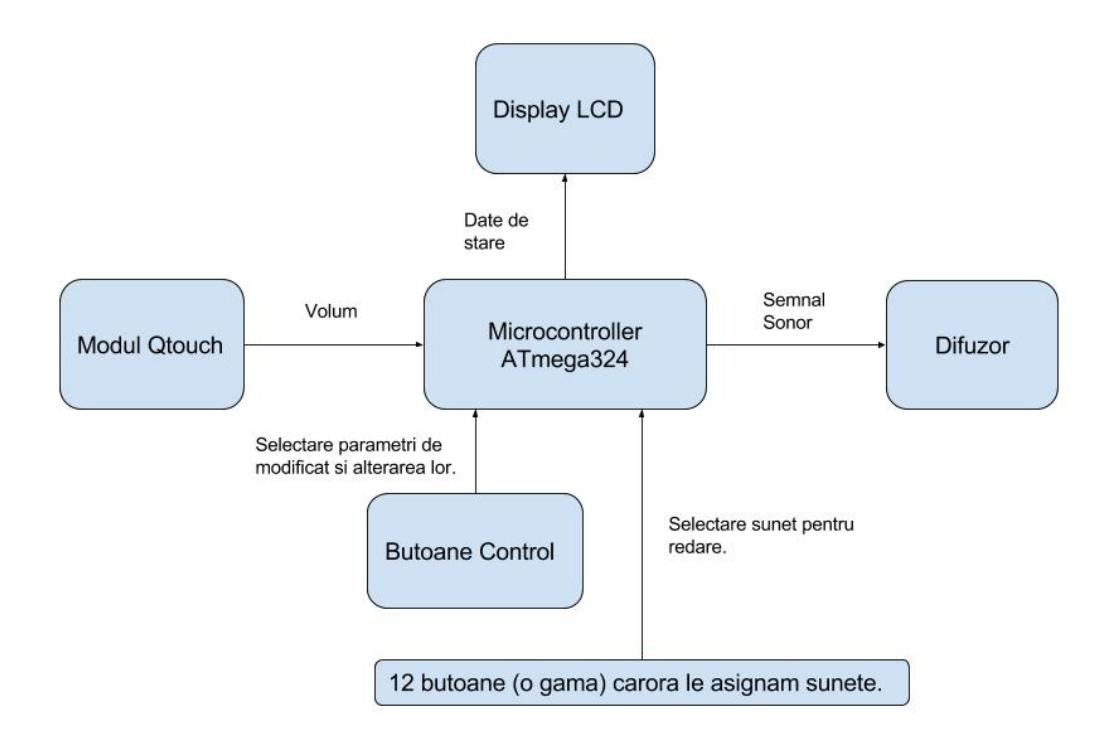

### **Descriere Blocuri**

● **Butoane Control** Configurarea sunetelor de pe cele 12 clape se realizeaza prin butoanele de control (in numar de 4 sau 6). Odata realizata maparea notelor pe fiecare dintre cele 12 clape, apasarea uneia dintre ele va duce la redarea sunetului respectiv.

Un obiectiv aditional ar fi combinarea diferitelor sunete la apasarea simultana a doua sau mai multe clape.

- 12 butoane Reprezinta clapele ce redau sunetele mapate lor.
- Modul QTouch Folosit pentru reglarea volumului sunetelor redate de difuzor (lucru realizabil si prin butoanele de control).
- **Difuzor** Un simplu difuzor.
- **Display LCD** Display LCD text.

### **Hardware Design**

### **Schema Electrica**

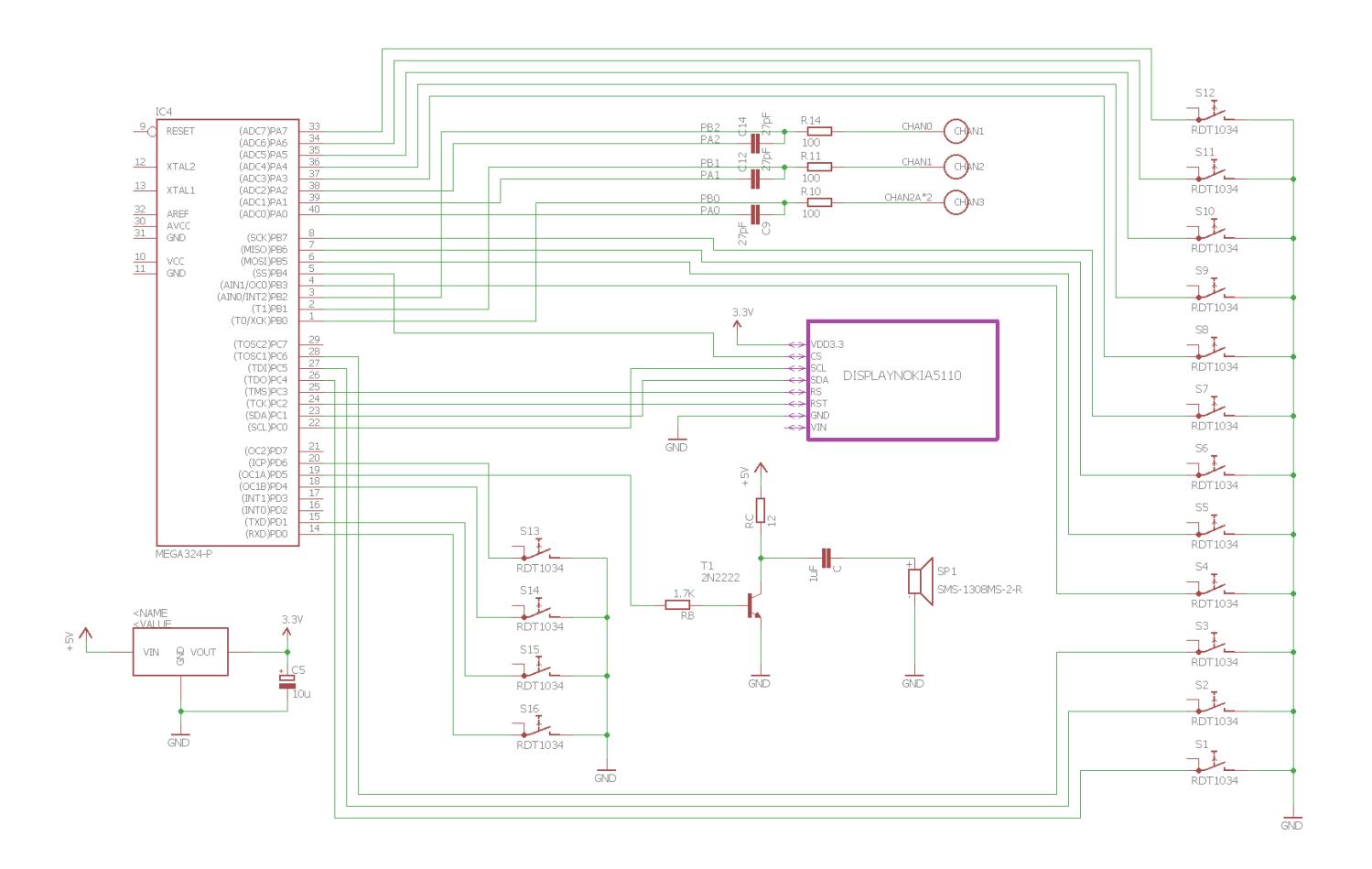

#### **Lista componente**

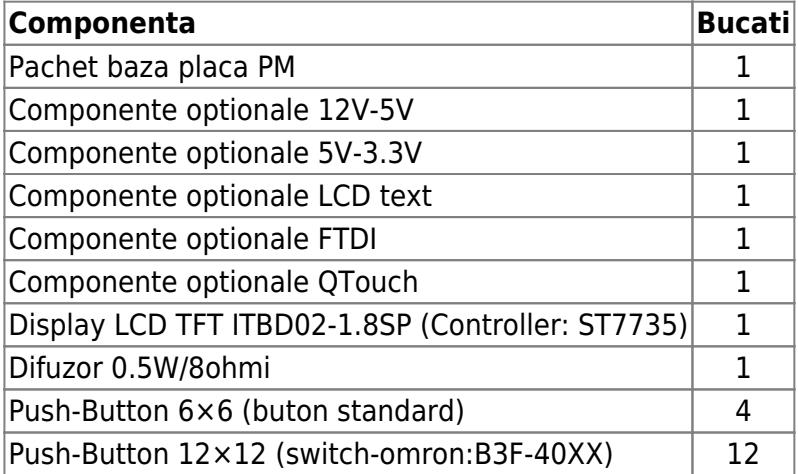

## **Software Design**

#### **Mediu de Dezvoltare**

Proiectul a fost realizat pe Windows, folosind [WinAVR](http://ocw.cs.pub.ro/courses/pm/http/winavr.sourceforge.net/start), suita care instaleaza automat si [Programmer's](http://ocw.cs.pub.ro/courses/pm/http/www.pnotepad.org/start)

[Notepad](http://ocw.cs.pub.ro/courses/pm/http/www.pnotepad.org/start) (cu suport pentru AVR).

### **Biblioteci folosite**

Pentru a folosi display-ul grafic am folosit biblioteca [UTFT\[3\]](http://ocw.cs.pub.ro/courses/pm/http/www.rinkydinkelectronics.com/library.php?id=51) facuta de cei de la Rinky-Dink Electronics. Biblioteca este una generica ce suporta o multitudine de controllere. Deoarece eu aveam nevoie doar de controller-ul ST7735 [2] (deoarece acesta este controllerul folosit de ecranul ITBD02-1.8SP[1]), am sters din biblioteca tot codul generic, astfel pastrand doar codul particular lui ST7735. Urmatorul pas a fost sa portez functiile/macrourile specifice Arduino (biblioteca UTFT este scrisa pentru Arduino, deci trebuie translatata acea logica pentru microprocesorul ATmega) si anume: [portOutputRegister\(\)](http://ocw.cs.pub.ro/courses/pm/http/garretlab.web.fc2.com/en/arduino/inside/arduino/arduino.h/portoutputregister.html), [digitalPinToPort\(\)](http://ocw.cs.pub.ro/courses/pm/http/garretlab.web.fc2.com/en/arduino/inside/arduino/arduino.h/digitalpintoport.html), [digitalPinToBitMask\(\)](http://ocw.cs.pub.ro/courses/pm/http/garretlab.web.fc2.com/en/arduino/inside/arduino/arduino.h/digitalpintobitmask.html) si [pinMode\(\)](http://ocw.cs.pub.ro/courses/pm/https/www.arduino.cc/en/reference/pinmode) (functie definita in fisierul [wiring\\_digital.c](http://ocw.cs.pub.ro/courses/pm/https/github.com/arduino/arduino/blob/master/hardware/arduino/avr/cores/arduino/wiring_digital.c#l29) din core-ul Arduino, si importata in [Arduino.h\)](http://ocw.cs.pub.ro/courses/pm/https/github.com/arduino/arduino/blob/master/hardware/arduino/avr/cores/arduino/arduino.h#l133). Aceste functii/macrouri sunt trivial de tradus in cod AVR. Odata portate toate functiile initiale din biblioteca, am eliminat functiile ce nu erau utile proiectului, astfel pastrand doar functionalitatea necesara a bibliotecii, deci obtinand un fisier .hex mai mic in dimensiune.

O alta varianta pe care o puteam folosi se afla [aici.](http://ocw.cs.pub.ro/courses/pm/https/github.com/cpldcpu/utft-st7735)

### **Structuri de Date si Algoritmi**

Proiectul nu implica algoritmi complicati, si nici structuri de date sofisticate, intrucat acestea ar aduce un overhead considerabil pentru un microprocesor precum ATmega324.

Structura de date de baza a acestui proiect o reprezinta automatul de stare ce retine ce frecvente are fiecare buton. Acesta este locul in care datele sunt stocate si de unde sunt luate, la nevoie, pentru a fi folosite. Modulul de redare sunet de aici isi ia datele si tot aici si cele 4 butoane de navigare/control scriu informatia.

#### **Surse**

Structura de baza ce incapsuleaza ecranul LCD:

```
struct utft {
         byte fcolorr,fcolorg,fcolorb; // foreground color
         byte bcolorr,bcolorg,bcolorb; // background color
         byte orient; // orientation: either LANDSCAPE or PORTRAIT
        long disp x size, disp y size; // display size
         regtype *P_RS, *P_WR, *P_CS, *P_RST, *P_SDA, *P_SCL; // pointers to
the used registers
         regsize B_RS, B_WR, B_CS, B_RST, B_SDA, B_SCL; // masks of the used
bits inside the used registers
        current font cfont; // fond used to print characters
};
```
Cu structura de mai sus se interactioneaza prin urmatorul API (au fost pastrate numele originale din

biblioteca UTFT[3]):

```
/* High Level Functions */
void UTFT init(struct utft *display);
void InitLCD(struct utft *display, byte orientation);
void drawPixel(struct utft *display, int x, int y);
void drawLine(struct utft *display, int x1, int y1, int x2, int y2);
void fillScr(struct utft *display, byte r, byte g, byte b);
void clrScr(struct utft *display);
void drawRect(struct utft *display, int x1, int y1, int x2, int y2);
void fillRect(struct utft *display, int x1, int y1, int x2, int y2);
void setColor(struct utft *display, byte r, byte g, byte b);
void setBackColor(struct utft *display, byte r, byte g, byte b);
void print(struct utft *display, char *st, int x, int y);
void setFont(struct utft *display, const uint8_t* font);
/* Low Level Functions */
void LCD Writ Bus(struct utft *display, char VH, char VL);
void LCD Write COM(struct utft *display, char VL);
void LCD Write DATA HL(struct utft *display, char VH, char VL);
void LCD Write DATA L(struct utft *display, char VL);
void setPixel(struct utft *display, byte r,byte g,byte b);
void drawHLine(struct utft *display, int x, int y, int l);
void drawVLine(struct utft *display, int x, int y, int l);
void printChar(struct utft *display, byte c, int x, int y);
void setXY(struct utft *display, word x1, word y1, word x2, word y2);
void clrXY(struct utft *display);
```
### **Rezultate Obţinute**

<imgcaption image0|Montajele sunt reprezentate de: placuta de dezvoltare formata din pachetul de baza si cele aditionale, doua difuzoare si doua tastaturi (una de control si una ce contine 12 butoane de dimensiune 12×12).>

Last update: 2021/04/14 15:07 pm:prj2017:ddragomir:sintetizatorsunetminimal http://ocw.cs.pub.ro/courses/pm/prj2017/ddragomir/sintetizatorsunetminimal

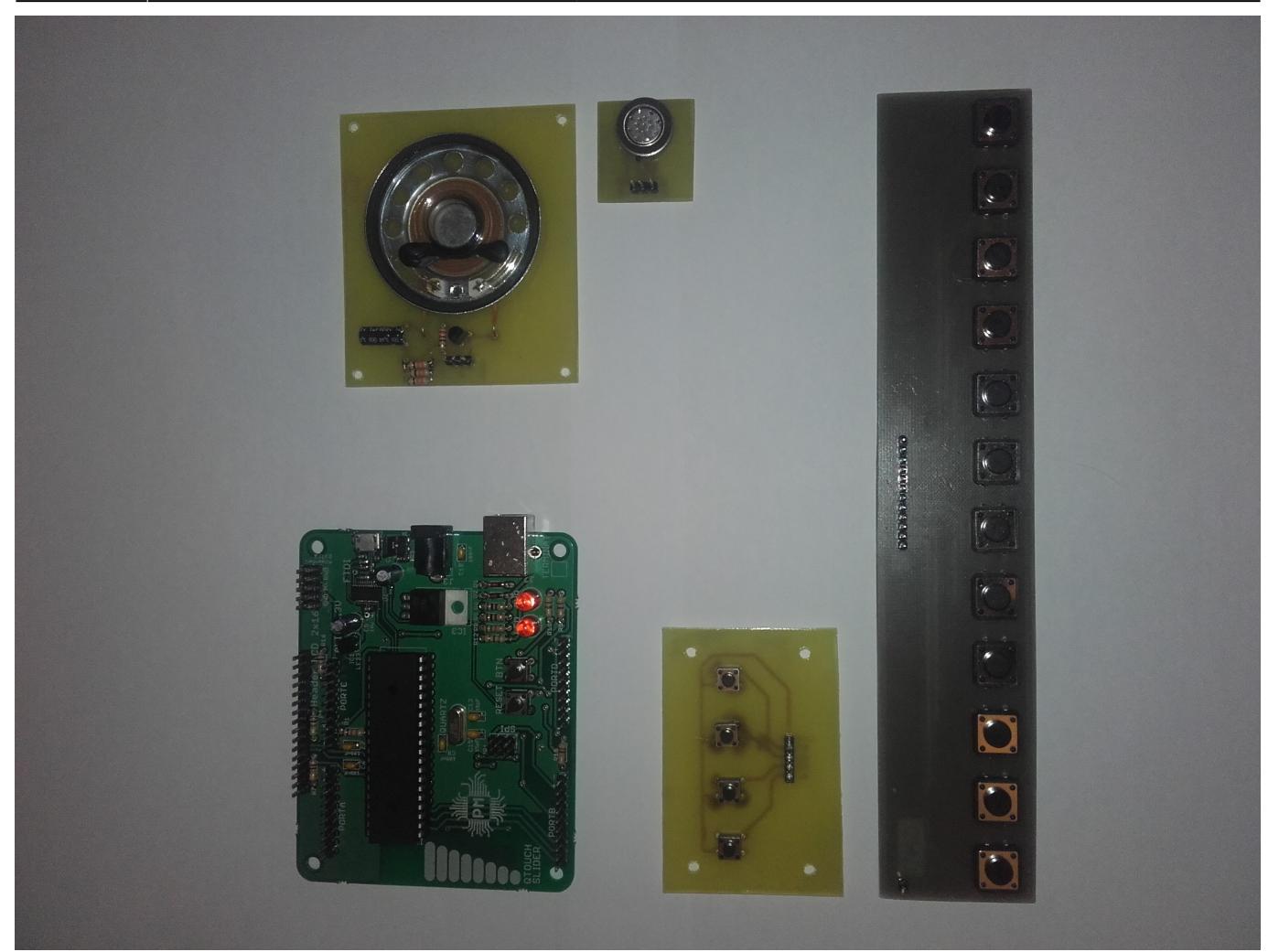

</imgcaption>

<imgcaption image1|Pentru realiza cablajele pentru difuzoare si tastaturi am folosit placi de sticlotextolit cu cupru pe o singura parte, peste care am imprimat desenul cablajului (in prealabil printat la o imprimanta cu toner) folosind un fier de calcat. Apoi placutele au fost puse in clorura ferica pentru a coroda cuprul aflat in exces (cel neacoperit de tonerul imprimat cu fierul de calcat). Ultima etapa a fost punerea placutelor intr-o baie de staniu, etapa optionala, cu rol estetic (adauga o pelicula de staniu peste cupru, pentru a proteja cuprul de oxidare).>

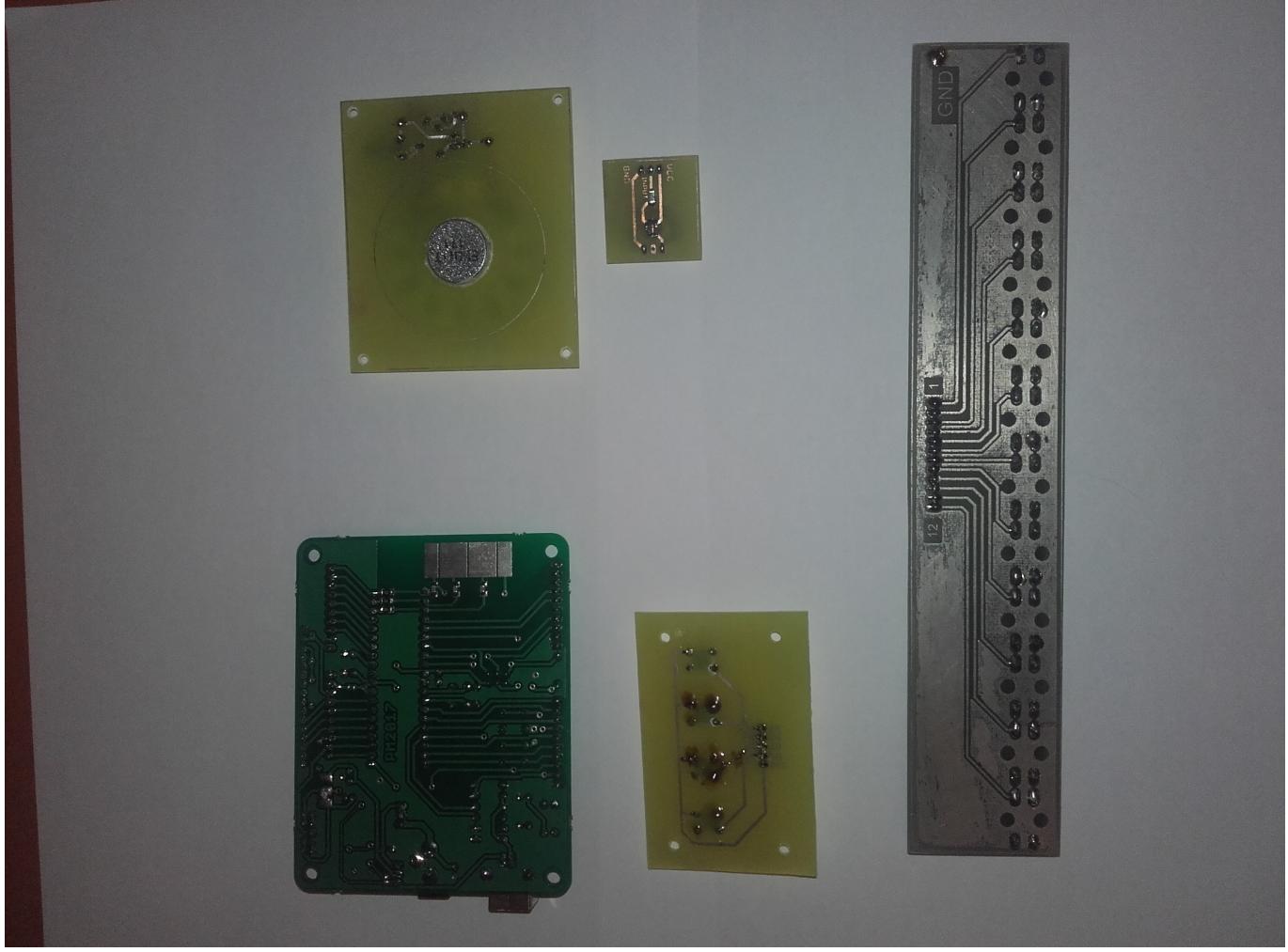

</imgcaption>

<imgcaption image2|Aceasta este o poza cu montajul proiectului, aflat intr-un stadiu intermediar.>

Last update: 2021/04/14 15:07 pm:prj2017:ddragomir:sintetizatorsunetminimal http://ocw.cs.pub.ro/courses/pm/prj2017/ddragomir/sintetizatorsunetminimal

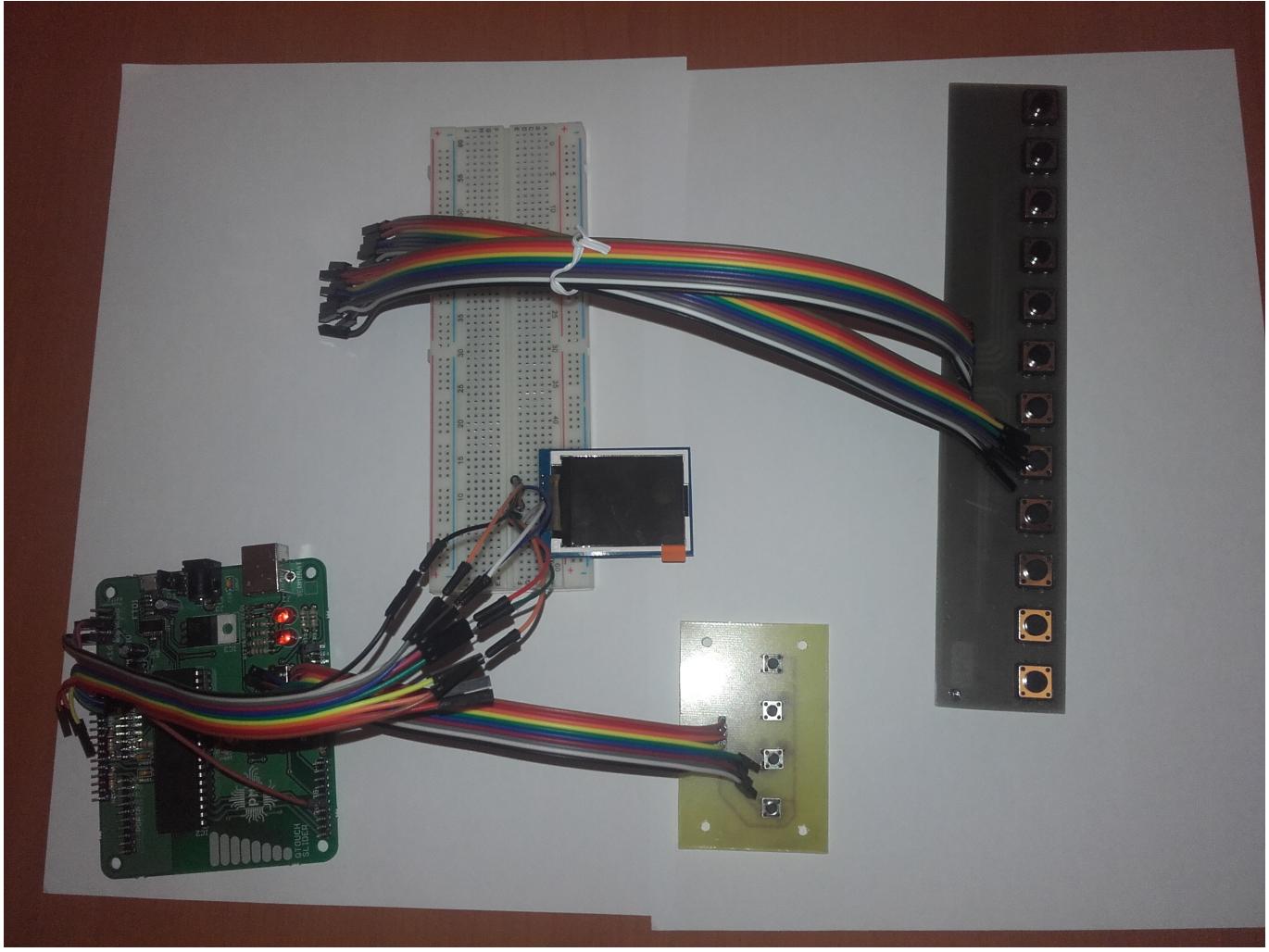

</imgcaption>

### **Concluzii**

In cadrul proiectului am invatat modul in care se lucreaza cu deviceurile periferice (exemplu: LCD) si modul in care se structureaza datele intr-un program ce se vrea a fi folosit pe microcontroller. Apar probleme de dimensiune a codului si eficienta care in mod normal nu sunt intalnite atunci cand se programeaza pe PC.

De asemenea, am invatat mai bine utilitatea si functiile unor pini ai placutei (precum SDA, SCL si SS) si modul in care ne alegem pinii care sa interactioneze cu un device.

Pe partea de software am invatat cum se ia o biblioteca deja existenta, cum se rezolva erorile de compilare si cum se adapteaza cerintelor particulare ale unui proiect.

### **Download**

# **Jurnal**

 $\pmb{\times}$ 

23.04.2017 - Actualizare wiki: tema, descriere, schema bloc, lista de piese si resurse.

07.05.2017 - Adaugare schema electrica.

24.05.2017 - Actualizare pagina wiki (hardware design, software design, bibliografie/resurse).

25.05.2017 - Actualizare pagina wiki (schema electrica, descriere API, poze rezultate obtinute).

# **Bibliografie/Resurse**

- Documentația în format [PDF](http://ocw.cs.pub.ro/?do=export_pdf)
- [0] Datasheet ATmega324A: [http://cs.curs.pub.ro/wiki/pm/\\_media/doc8272.pdf](http://cs.curs.pub.ro/wiki/pm/_media/doc8272.pdf)
- [1] Datasheet Display LCD TFT ITBD02-1.8SP: [ftp://imall.iteadstudio.com/IM120419001\\_ITDB02\\_1.8SP/DS\\_IM120419001\\_ITDB02\\_1.8SP.pdf](ftp://imall.iteadstudio.com/IM120419001_ITDB02_1.8SP/DS_IM120419001_ITDB02_1.8SP.pdf)
- [2] Datasheet Controller Display ST7735: [ftp://imall.iteadstudio.com/IM120419001\\_ITDB02\\_1.8SP/DS\\_ST7735.pdf](ftp://imall.iteadstudio.com/IM120419001_ITDB02_1.8SP/DS_ST7735.pdf)
- [3] Biblioteca UTFT:<http://www.rinkydinkelectronics.com/library.php?id=51>
- [4] https://en.wikipedia.org/wiki/Sound#Elements of sound perception
- [5] https://en.wikipedia.org/wiki/Sampling (signal processing)#Sampling rate

From: <http://ocw.cs.pub.ro/courses/> - **CS Open CourseWare**

Permanent link: **<http://ocw.cs.pub.ro/courses/pm/prj2017/ddragomir/sintetizatorsunetminimal>**

Last update: **2021/04/14 15:07**